# **Profesionální projektor Dell P318S Uživatelská příručka**

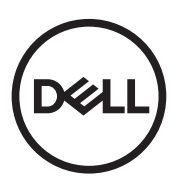

# **Poznámky, upozornění a výstrahy**

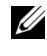

**POZNÁMKA:** Slovo POZNÁMKA označuje důležité informace, které vám pomohou projektor lépe používat.

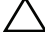

**UPOZORNĚNÍ: Slovo UPOZORNĚNÍ poukazuje na možné poškození hardwaru nebo ztrátu dat, nejsou-li dodržovány pokyny.**

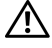

**VÝSTRANA: Slovo VÝSTRANA poukazuje na riziko poškození majetku, poranění nebo smrtelného úrazu.**

**Informace uvedené v tomto dokumentu podléhají zminám bez upozorniní. © 2017 Dell Inc. Všechna práva vyhrazena.**

Jakákoli reprodukce těchto písemných materiálů bez písemného souhlasu společnosti Dell Inc. je přísně zakázána.

Ochranné známky použité v tomto textu: Dell a logo DELL jsou ochranné známky společnosti Dell Inc.; DLP a logo DLP jsou ochranné známky společnosti TEXAS INSTRUMENTS INCORPORATED; Microsoft a Windows jsou ochranné známky nebo registrované ochranné známky společnosti Microsoft Corporation v USA a/nebo jiných zemích.

Ostatní ochranné známky a obchodní názvy použité v tomto dokumentu mohou odkazovat na majitele těchto známek, názvů nebo jejich produktů. Společnost Dell Inc. se zříká jakýchkoli nároků na jiné než vlastní obchodní známky a názvy.

Model: Projektor Dell P318S

**Květen 2017 Rev. A00**

# **Obsah**

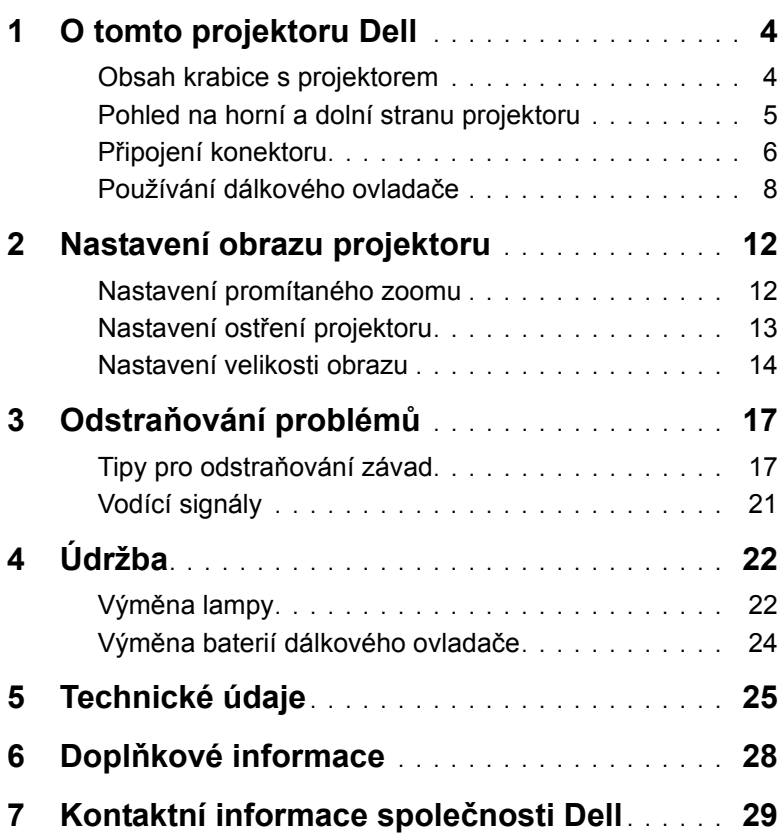

## <span id="page-3-0"></span>**1 O tomto projektoru Dell**

<span id="page-3-2"></span>Váš projektor se dodává s tímto vyobrazeným příslušenstvím. Zkontrolujte, zda máte všechny položky. Pokud některá chybí, kontaktujte společnost [kontaktní informace spole](#page-28-1)čnosti Dell.

## <span id="page-3-1"></span>**Obsah krabice s projektorem**

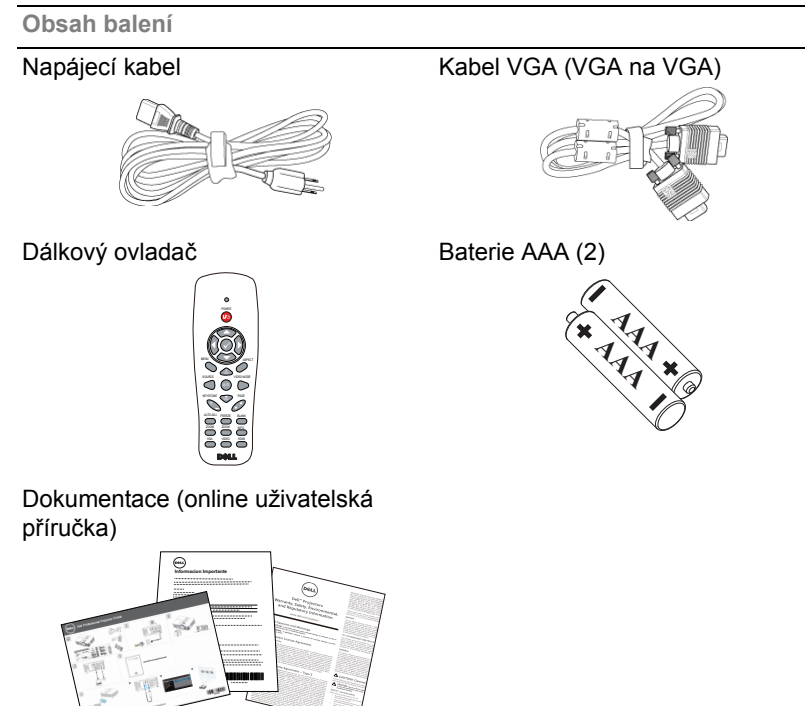

## <span id="page-4-1"></span><span id="page-4-0"></span>**Pohled na horní a dolní stranu projektoru**

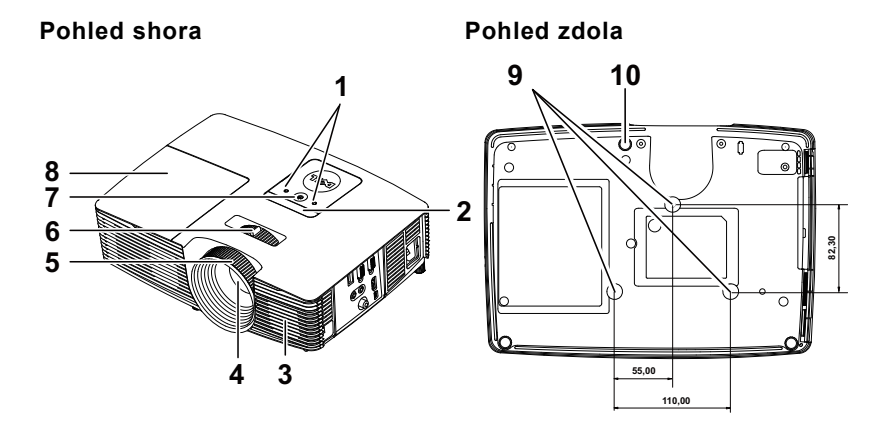

- <span id="page-4-4"></span>1 Indikátory stavu
- <span id="page-4-8"></span>2 Přijímače IR signálu
- <span id="page-4-2"></span>3 2W reproduktor
- <span id="page-4-6"></span>4 Objektiv
- <span id="page-4-10"></span>5 Zaostřovací kroužek
- <span id="page-4-9"></span><span id="page-4-7"></span>6 Páčka přiblížení
- 7 Vypínač
- <span id="page-4-5"></span>8 Kryt lampy
- 9 Montážní otvory pro stropní instalaci
- <span id="page-4-3"></span>10 Adjustační kolečko náklonu

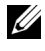

**POZNÁMKA:** Otvor pro šroub pro stropní montáž M3 x 6,5 mm hloubka. Doporučená momentová síla <15 kgf-cm.

## <span id="page-5-0"></span>**Připojení konektoru**

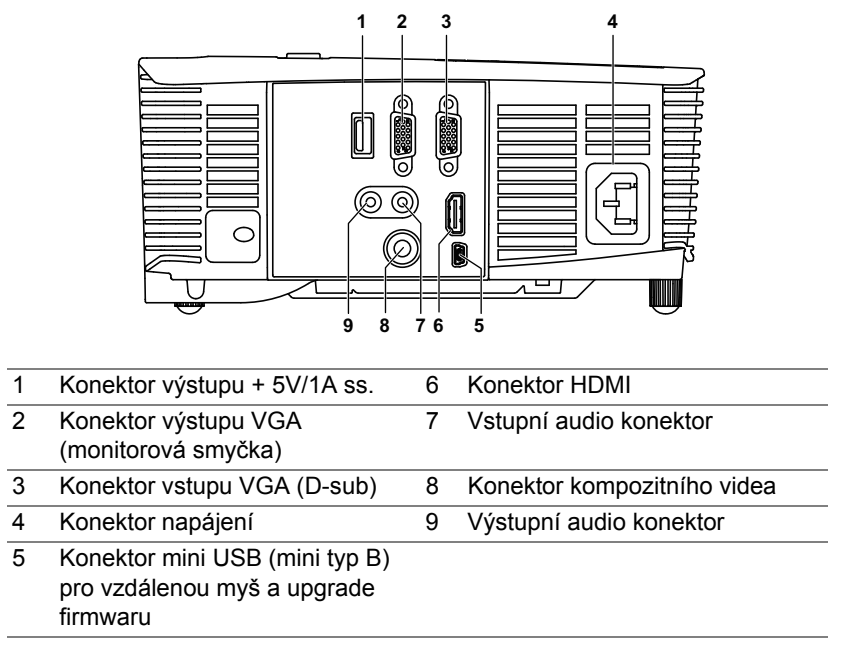

<span id="page-5-9"></span><span id="page-5-8"></span><span id="page-5-7"></span><span id="page-5-6"></span><span id="page-5-5"></span><span id="page-5-4"></span><span id="page-5-3"></span><span id="page-5-2"></span><span id="page-5-1"></span>**UPOZORNĚNÍ: Než začnete provádět jakýkoli postup v tomto oddílu, zajistěte splnění bezpečnostních pokynů na [stran](#page-6-0)ě 7.**

## <span id="page-6-1"></span><span id="page-6-0"></span>**UPOZORNĚNÍ: Bezpečnostní pokyny**

- **1** Nepoužívejte projektor v blízkosti spotřebičů, které vytvářejí velké množství tepla.
- **2** Nepoužívejte projektor na extrémně prašných místech. Prach může způsobit selhání systému a projektor se automaticky vypne.
- **3** Projektor musí být umístěn na dobře větraném místě.
- **4** Neblokujte větrací průduchy a otvory na projektoru.
- **5** Projektor je třeba používat v předepsaném rozsahu venkovní teploty 5°C až 40°C (41°F až 104°F).
- **6** Nedotýkejte se větracího výstupu, protože může být po zapnutí projektoru nebo bezprostředně po jeho vypnutí velmi horký.
- **7** Když je projektor zapnutý, nedívejte se do objektivu, protože by mohlo dojít k poškození zraku.
- **8** Neumísťujte žádné předměty do blízkosti nebo před projektor ani nezakrývejte objektiv, když je projektor zapnutý, protože by žár mohl způsobit roztavení nebo požár předmětu.
- **9** Neotírejte objektiv alkoholem.
- 10 Nedívejte se do paprsku (typ RG2).

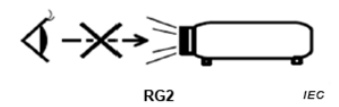

## **POZNÁMKA:**

- •Stropní montáž projektoru neprovádějte vlastními silami. Stropní montáž musí provést kvalifikovaný technik.
- •Doporučená sada pro stropní montáž (objednací číslo: C3505). Další informace najdete na webu Odborné pomoci společnosti Dell na adrese **dell.com/support**.
- •Další informace viz Bezpečnostní zásady dodané s projektorem.
- •Projektor P318S lze používat pouze ve vnitřních prostorech.

## <span id="page-7-1"></span><span id="page-7-0"></span>**Používání dálkového ovladače**

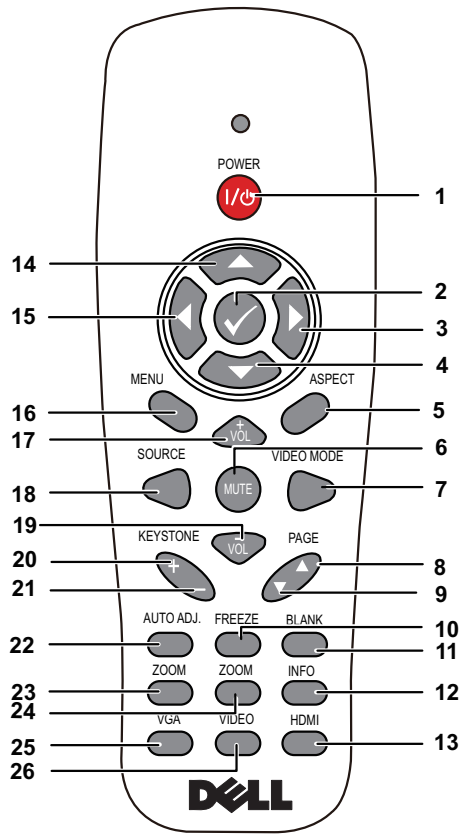

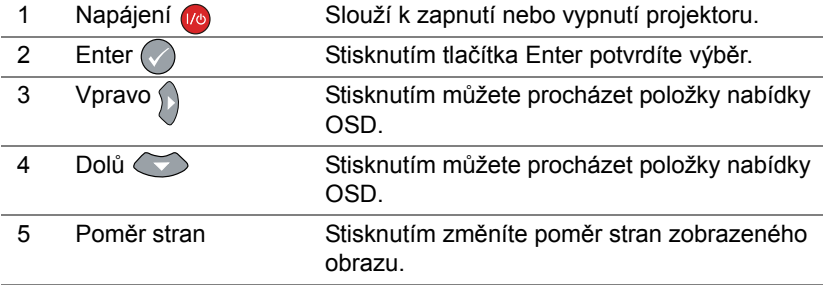

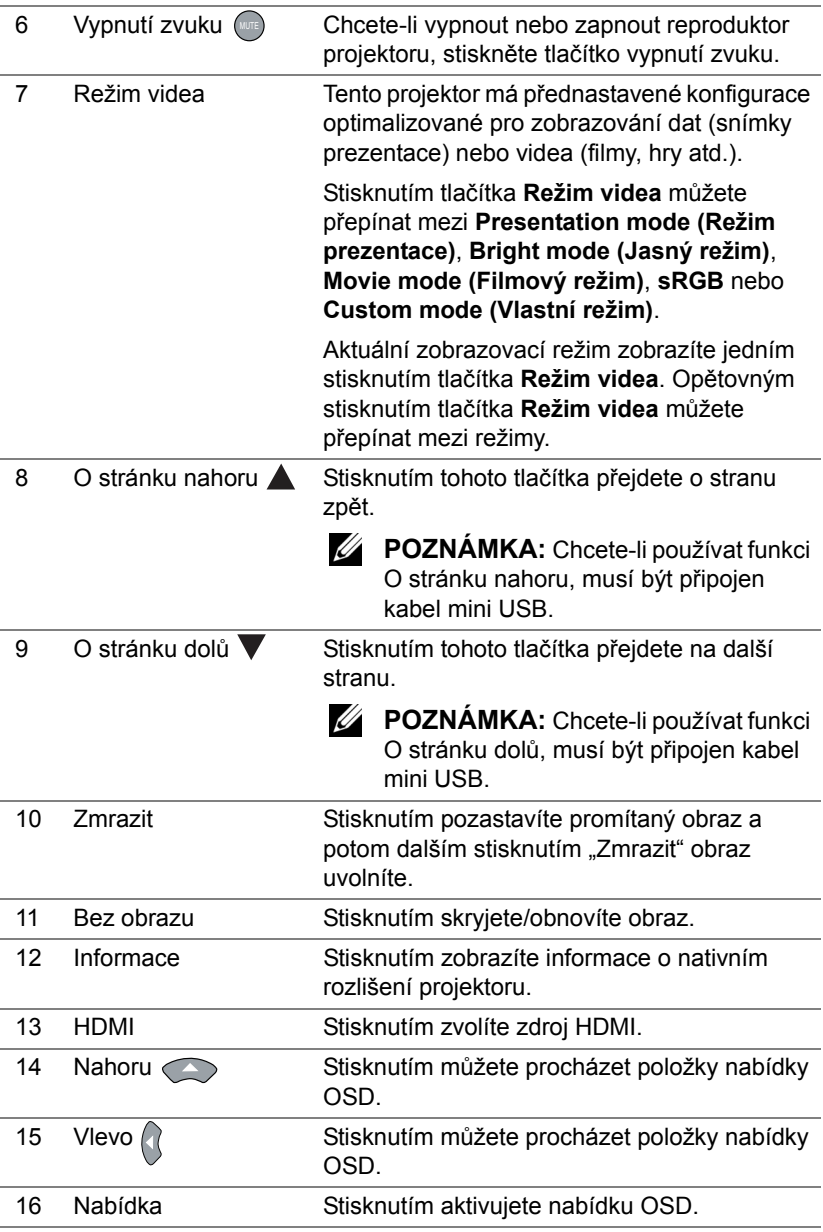

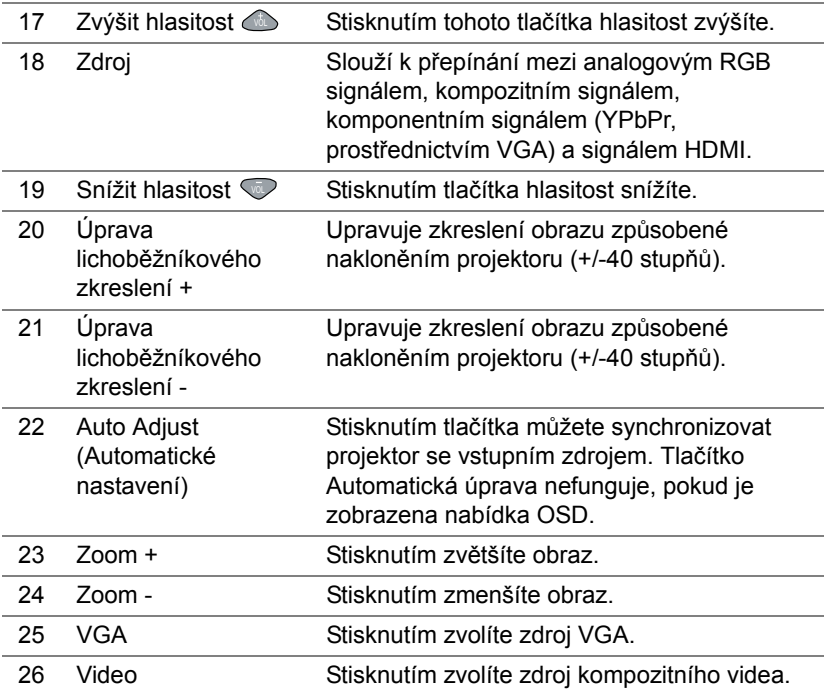

### **Dosah dálkového ovládání**

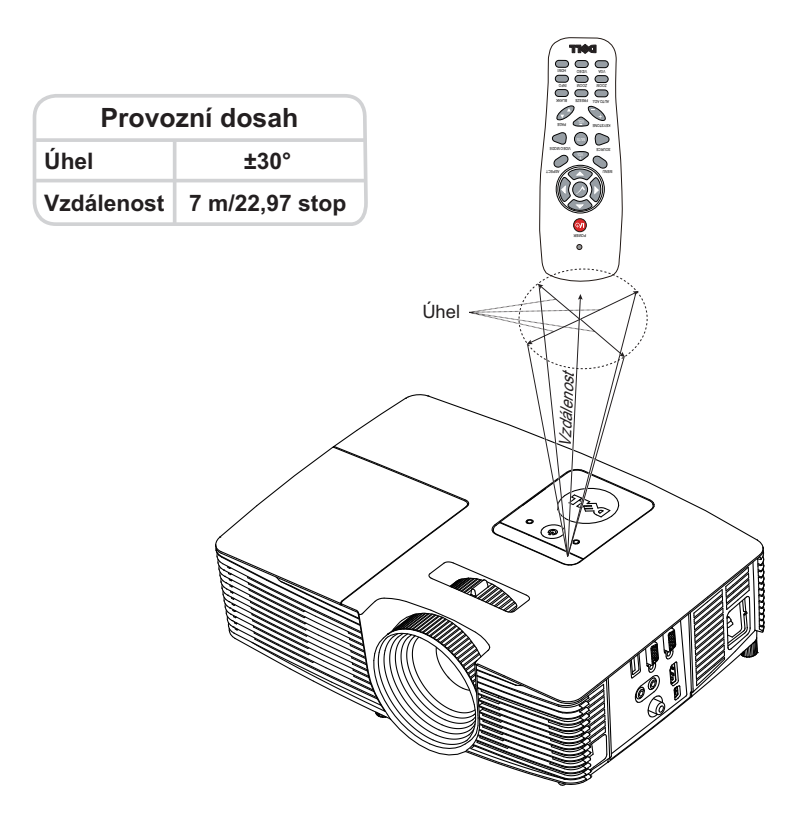

**POZNÁMKA:** Skutečný dosah se může mírně lišit od schématu. V případě vybitých baterií rovněž nebude možné řádně ovládat projektor pomocí dálkového ovladače.

## <span id="page-11-2"></span><span id="page-11-0"></span>**2 Nastavení obrazu projektoru**

## <span id="page-11-1"></span>**Nastavení promítaného zoomu**

### <span id="page-11-3"></span>**Zvýšení projektoru**

- **1** Zvedněte projektor do požadovaného úhlu zobrazení a pomocí předního adjustačního kolečka náklonu jemně dolaďte úhel zobrazení.
- **2** Chcete-li jemně doladit zobrazovací úhel, použijte adjustační kolečko náklonu.

## **Snížení výšky projektoru**

**1** Snižte výšku projektoru a pomocí předního adjustačního kolečka náklonu jemně dolaďte úhel zobrazení.

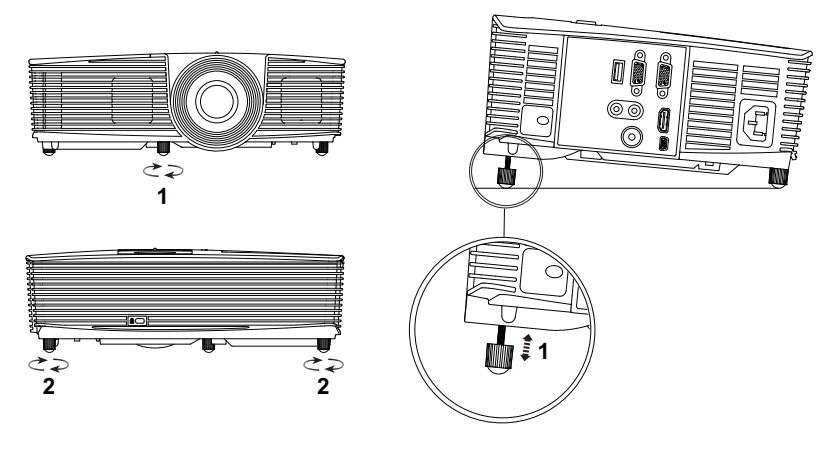

- <span id="page-11-5"></span>1 Přední adjustační kolečko náklonu (Úhel naklonění: -5 až 5 stupně)
- <span id="page-11-4"></span>2 Gumová nožka

## <span id="page-12-1"></span><span id="page-12-0"></span>**Nastavení ostření projektoru**

**1** Otáčejte zaostřovacím kroužkem tak dlouho, až je obraz ostrý. Projektor dokáže zaostřit na vzdálenost 4,27 stop až 23,29 stop (1,3 m až 7,1 m).

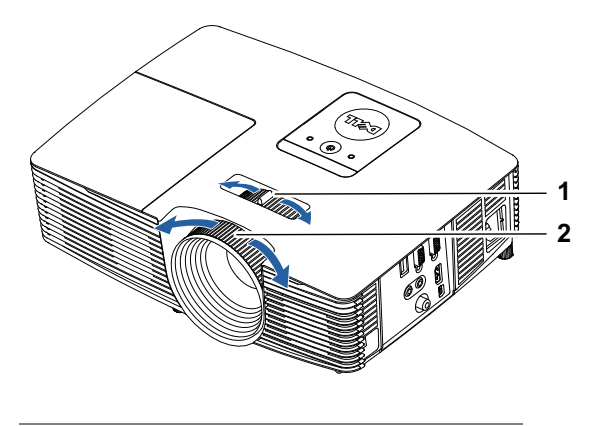

- <span id="page-12-3"></span><span id="page-12-2"></span>1 Páčka přiblížení
- 2 Zaostřovací kroužek

## <span id="page-13-0"></span>**Nastavení velikosti obrazu**

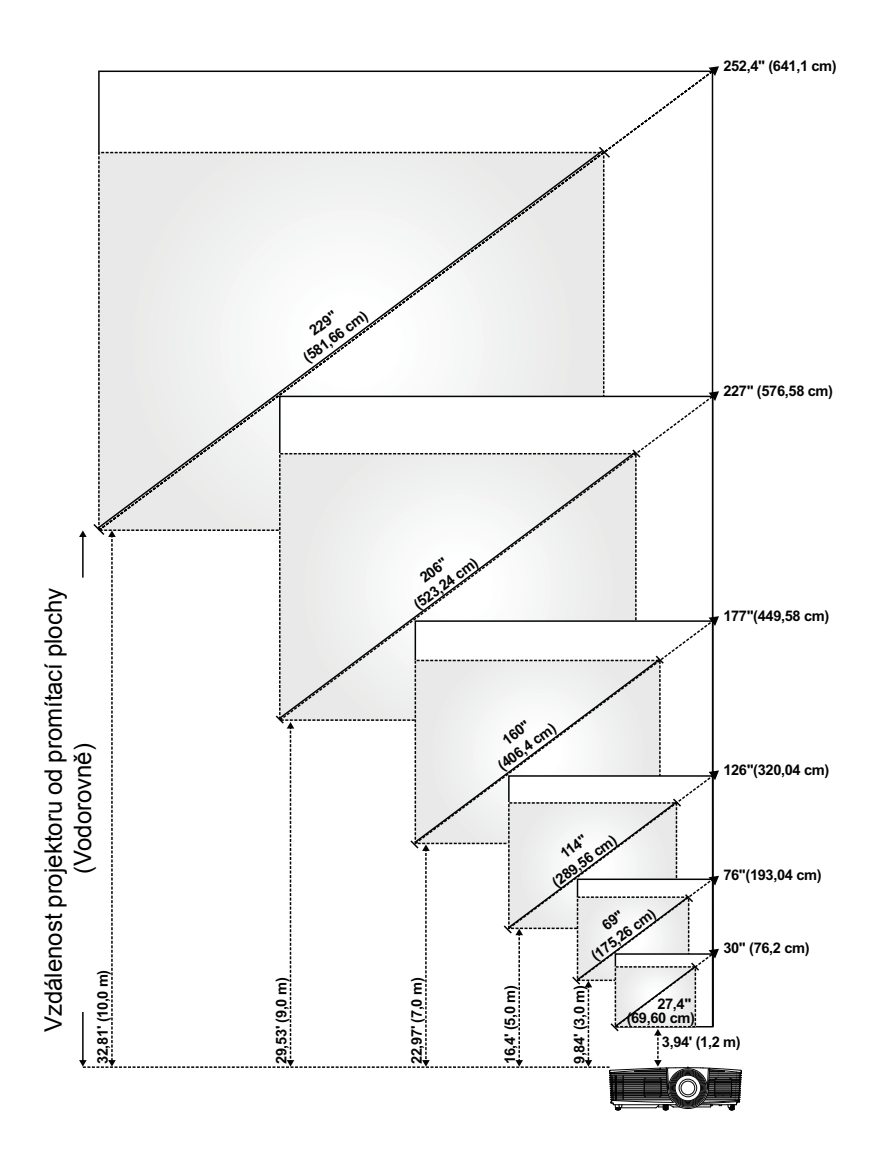

## **Nastavení tvaru obrazu**

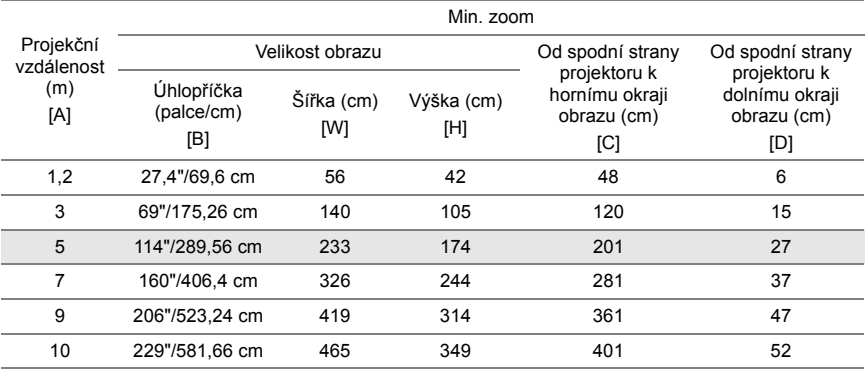

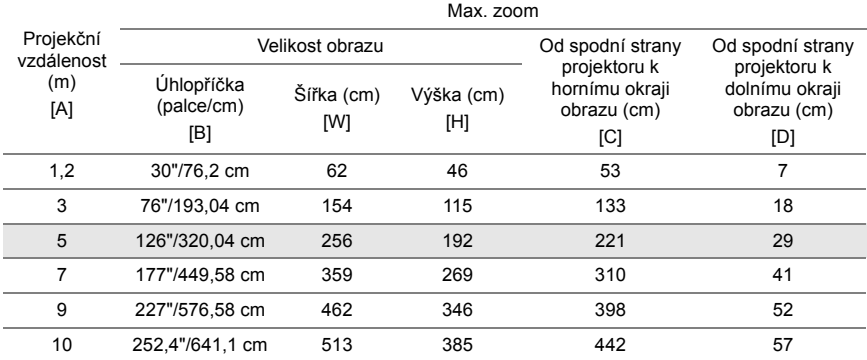

\* Tento graf má pouze informativní charakter.

\* Offset poměr: 115±5%

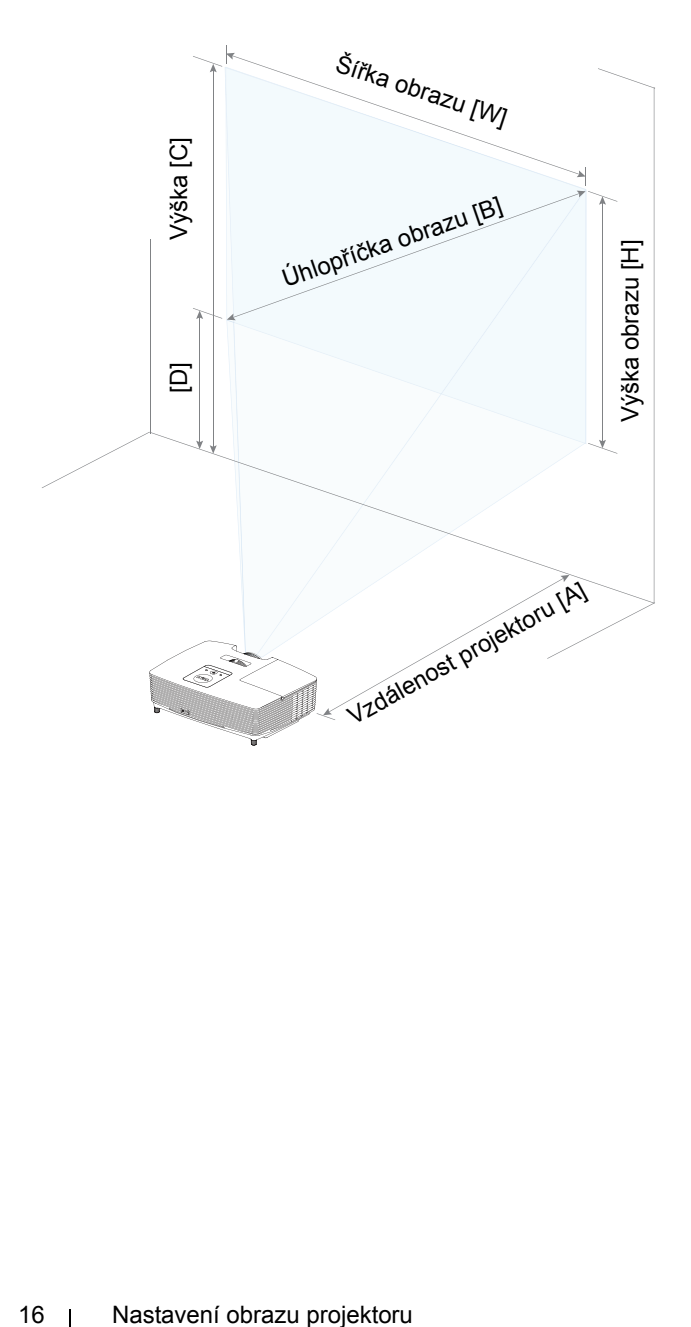

# <span id="page-16-0"></span>**3 Odstraňování problém<sup>ů</sup>**

## <span id="page-16-1"></span>**Tipy pro odstraňování závad**

Máte-li problémy s projektorem, přečtěte si následující rady k odstraňování závad. Pokud problém přetrvává, [kontaktní informace spole](http://www.dell.com/contactDell)čnosti Dell.

Na projekční ploše se neobjeví žádný obraz

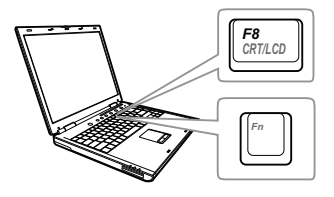

### **Problém Možné řešení**

- •Zkontrolujte, zda jste vybrali správní vstupní zdroj v nabídce INPUT SOURCE (ZDROJ VSTUPU).
- •Ujistěte se, že je zapnut externí video port. Používáte-li přenosný počítač Dell typu laptop, stiskněte M (Fn+F8). V případě jiného počítače si přečtěte příslušnou dokumentaci. Pokud obrázky nejsou zobrazeny správně, zaktualizujte ovladač grafiky počítače. V případě počítačů Dell viz www.dell.com/support.
- •Ujistěte se, že všechny kabely jsou dobře zapojené. Viz "Nastavení [obrazu projektoru" na stran](#page-11-2)ě 12.
- •Zkontrolujte, zda nejsou kontakty v konektorech ohnuté nebo poškozené.
- •Zkontrolujte, zda je správně nainstalována projekční lampa (viz část "Výmě[na lampy" na stran](#page-21-2)ě 22).
- •Použijte Test Pattern (Testovací vzor) v části Projector Settings (Nastavení projektoru) v nabídce Advanced Settings (Upřesnit nastavení). Ujistěte se, že barvy vzoru testovacího obrazce jsou správné.

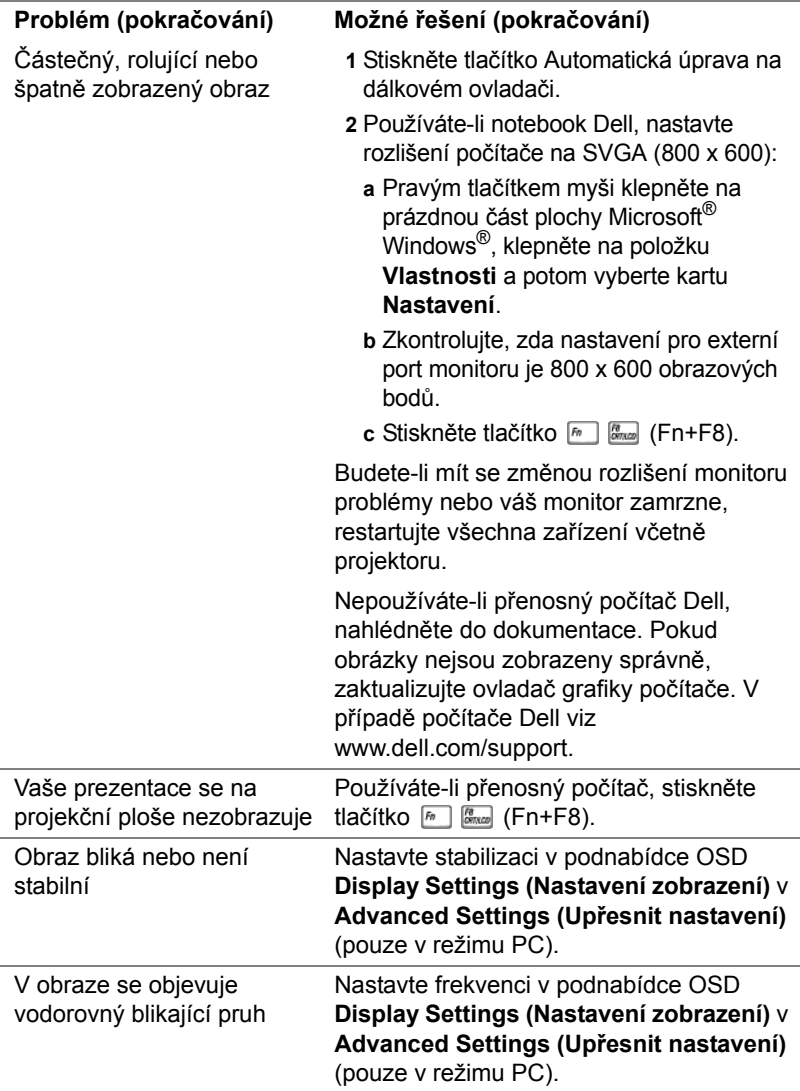

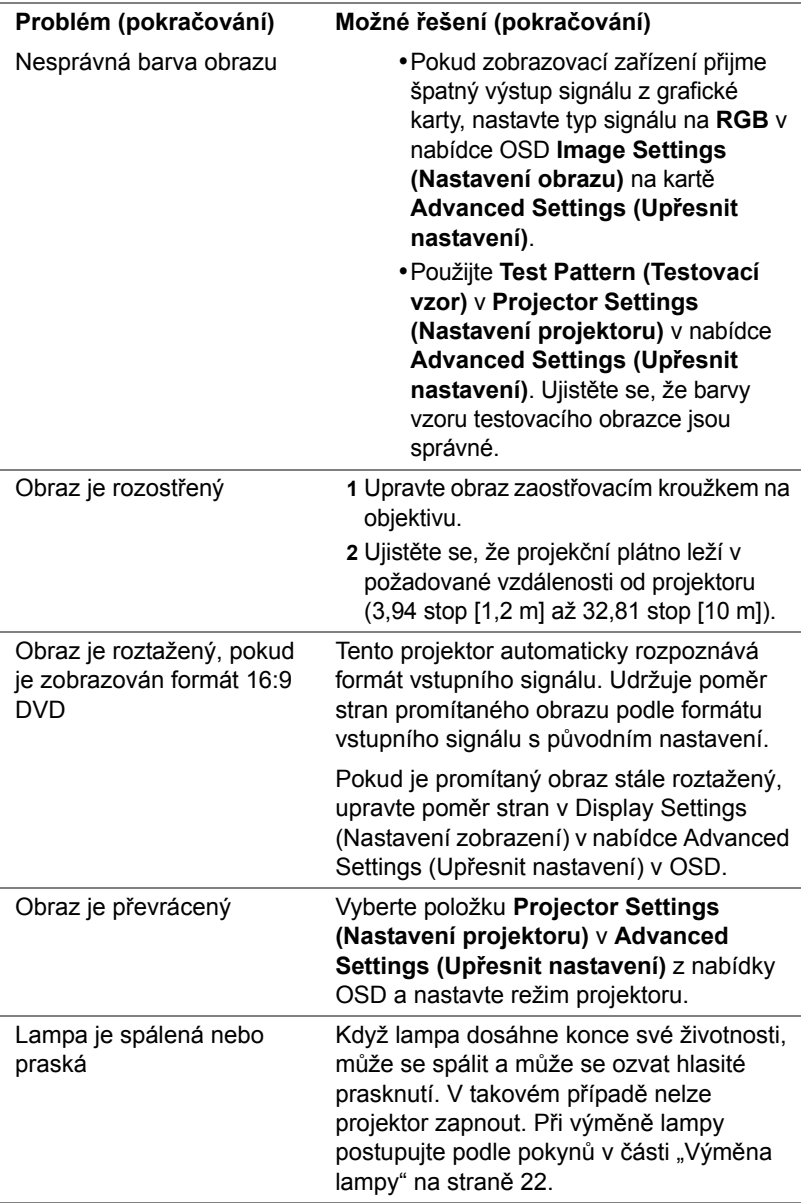

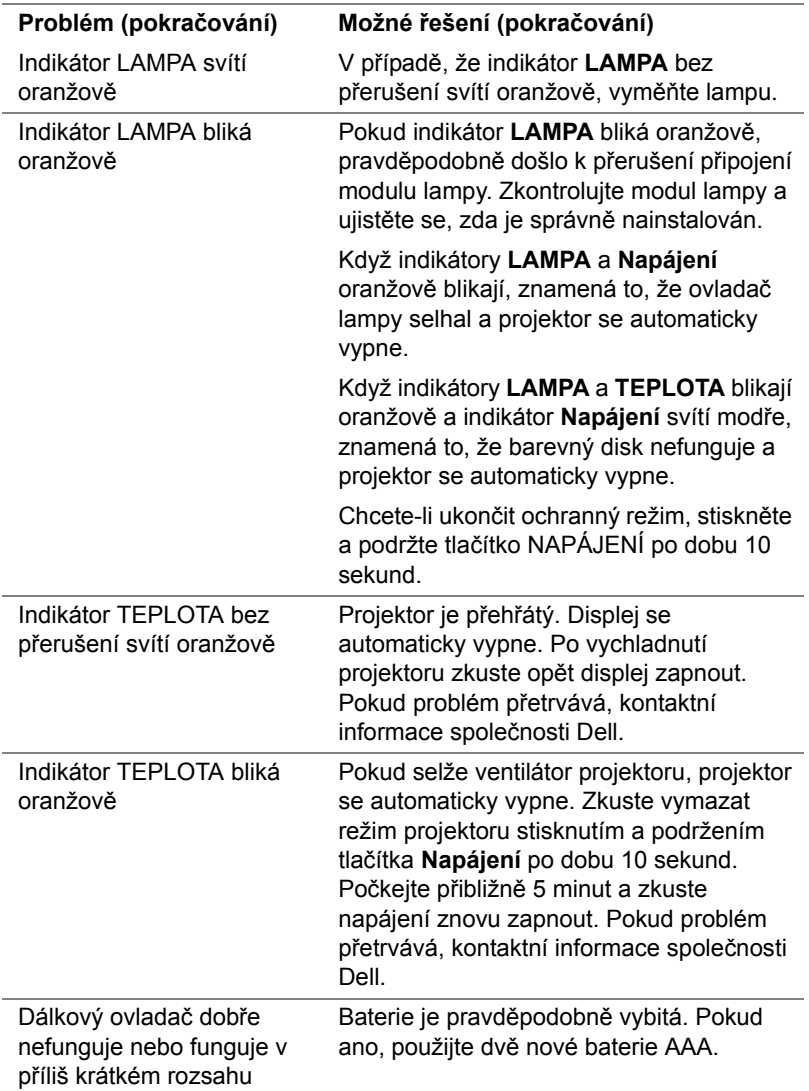

## <span id="page-20-0"></span>**Vodící signály**

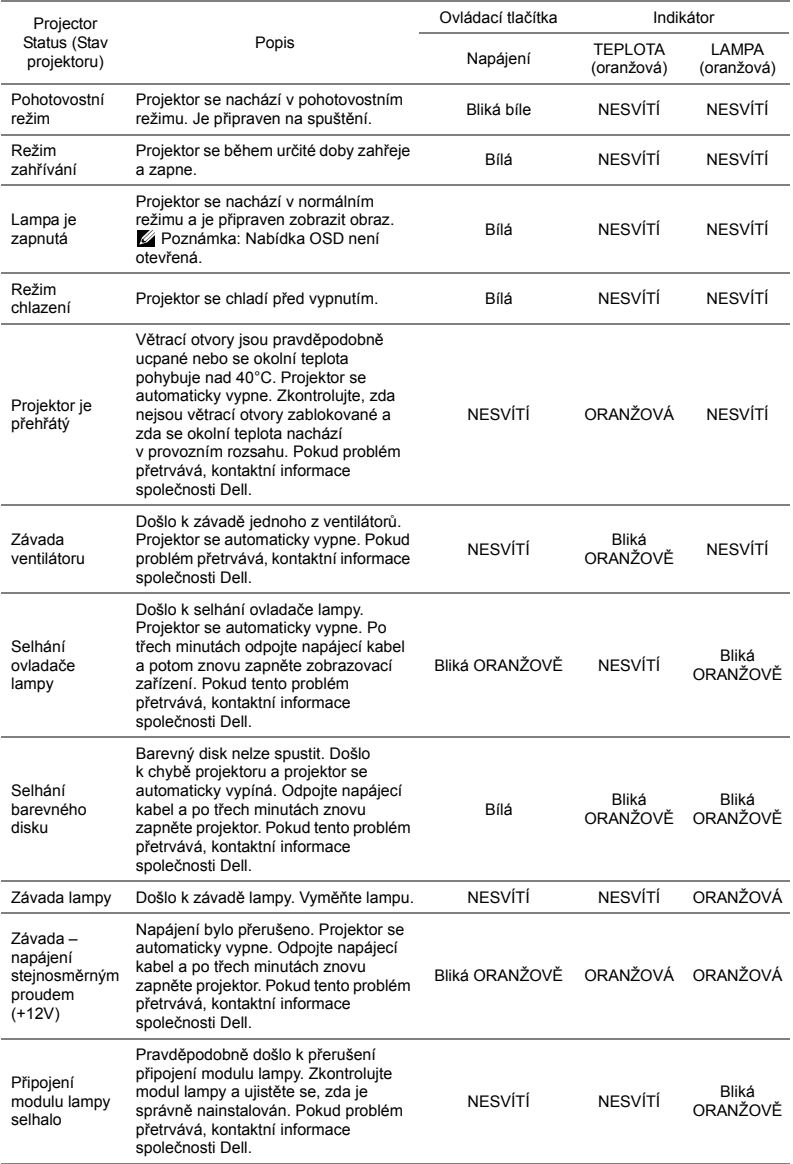

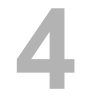

## <span id="page-21-0"></span>**4 Údržba**

## <span id="page-21-2"></span><span id="page-21-1"></span>**Výměna lampy**

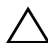

**UPOZORNĚNÍ: Než začnete provádět jakýkoli postup v tomto oddílu, zajistěte splnění bezpečnostních pokynů na [stran](#page-6-1)ě 7.**

Když se na obrazovce zobrazí zpráva "Lamp is approaching the end of its **useful life in the operation. Replacement suggested! www.dell.com/lamps (Blíží se konec provozní životnosti lampy. Doporučujeme lampu vyměnit. www.dell.com/lamps)**", vyměňte lampu. Jestliže problém přetrvává i po výměně lampy, [kontaktní informace](#page-28-1)  společ[nosti Dell.](#page-28-1)

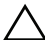

<span id="page-21-3"></span>**UPOZORNĚNÍ: Aby byl zajištěn bezpečný a optimální provoz projektoru, používejte originální lampu.**

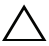

**UPOZORNĚNÍ: Používáním se lampa silně zahřívá. Nepokoušejte se vyměnit lampu, pokud jste nenechali projektor po použití vychladnout po dobu alespoň 30 minut.**

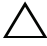

**UPOZORNĚNÍ: Nikdy se nedotýkejte žárovky ani skleněné části lampy. Lampy projektorů jsou velmi křehké a při doteku se mohou roztříštit. Rozbité střepy jsou ostré a mohou způsobit zranění.**

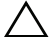

**UPOZORNĚNÍ: Dojde-li k roztříštění lampy, odstraňte z projektoru všechny prasklé kusy a zlikvidujte nebo recyklujte v souladu se státními, místními a federálními zákony. Další informace viz www.dell.com/hg.**

- **1** Vypněte projektor a odpojte napájecí kabel.
- **2** Ponechte projektor vychladnout po dobu minimálně 30 minut.
- **3** Uvolněte šroubek, který zajišťuje horní kryt, a sejměte kryt.
- **4** Uvolněte šroubek, který zajišťuje lampu.
- **5** Uchopte lampu za kovovou úchytku a vyjměte ji.
- **POZNÁMKA:** Společnost Dell může požadovat, aby lampy vyměněné v záruce byly vráceny. V opačném případě si u místního závodu na zpracování odpadu zjistěte nejbližší sběrné místo.

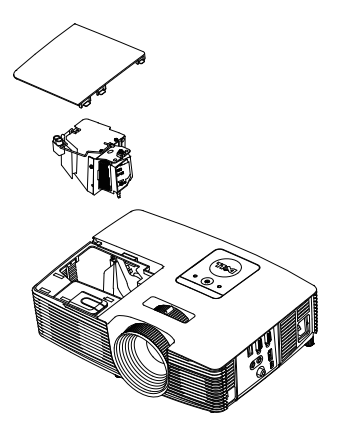

- **6** Namontujte novou lampu.
- **7** Utáhněte šroubek, který zajišťuje lampu.
- **8** Nasaďte horní kryt a utáhněte šroubek.
- **9** Vynulujte počítadlo doby provozu lampy: vyberte možnost "Yes" (Ano) u položky **Lamp Reset (Vynulování počitadla doby provozu lampy)** v nabídce OSD **Power Settings (Nastavení spotřeby)** v nabídce **Advanced Settings (Upřesnit nastavení)**. Při instalaci nového modulu lampy projektor automaticky rozpozná a vynuluje provozní hodiny lampy.
- **UPOZORNĚNÍ: Likvidace lampy (pouze pro USA) LAMPA (LAMPY) UVNITŘ VÝROBKU OBSAHUJÍ RTUŤ A MUSÍ SE RECYKLOVAT NEBO LIKVIDOVAT PODLE MÍSTNÍCH, STÁTNÍCH NEBO FEDERÁLNÍCH ZÁKONŮ. VÍCE INFORMACÍ NAJDETE NA ADRESE WWW.DELL.COM/HG, NEBO KONTAKTUJTE ELECTRONIC INDUSTRIES ALLIANCE NA ADRESE WWW.EIAE.ORG. INFORMACE O LIKVIDACI LAMPY NAJDETE NA STRÁNKÁCH WWW.LAMPRECYCLE.ORG.**

## <span id="page-23-0"></span>**Výměna baterií dálkového ovladače**

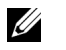

**POZNÁMKA:** Nebudete-li dálkový ovladač delší dobu používat, vyjměte baterie.

**1** Stiskněte jazýček a zvedněte víčko přihrádky baterií.

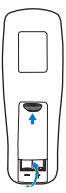

**2** Identifikujte označení polarit (+/-) na bateriích.

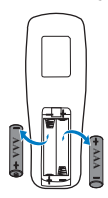

**3** Vložte baterie tak, aby jejich polarita odpovídala označení polarity v přihrádce baterií. 4 Zasuňte víčko přihrádce baterií zpět. **A**<br> **4** Zasuňte víčko přihrádky baterií zpět. **AZA AAA A 2 A A 2 A A A C A A C A A C A A C A C A C A C A C A C A C A C** 

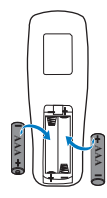

**POZNÁMKA:** Nekombinujte různé typy baterií ani nepoužívejte nové a staré baterie dohromady.

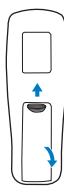

# <span id="page-24-0"></span>**5 Technické údaje**

<span id="page-24-12"></span><span id="page-24-11"></span><span id="page-24-10"></span><span id="page-24-9"></span><span id="page-24-8"></span><span id="page-24-7"></span><span id="page-24-6"></span><span id="page-24-5"></span><span id="page-24-4"></span><span id="page-24-3"></span><span id="page-24-2"></span><span id="page-24-1"></span>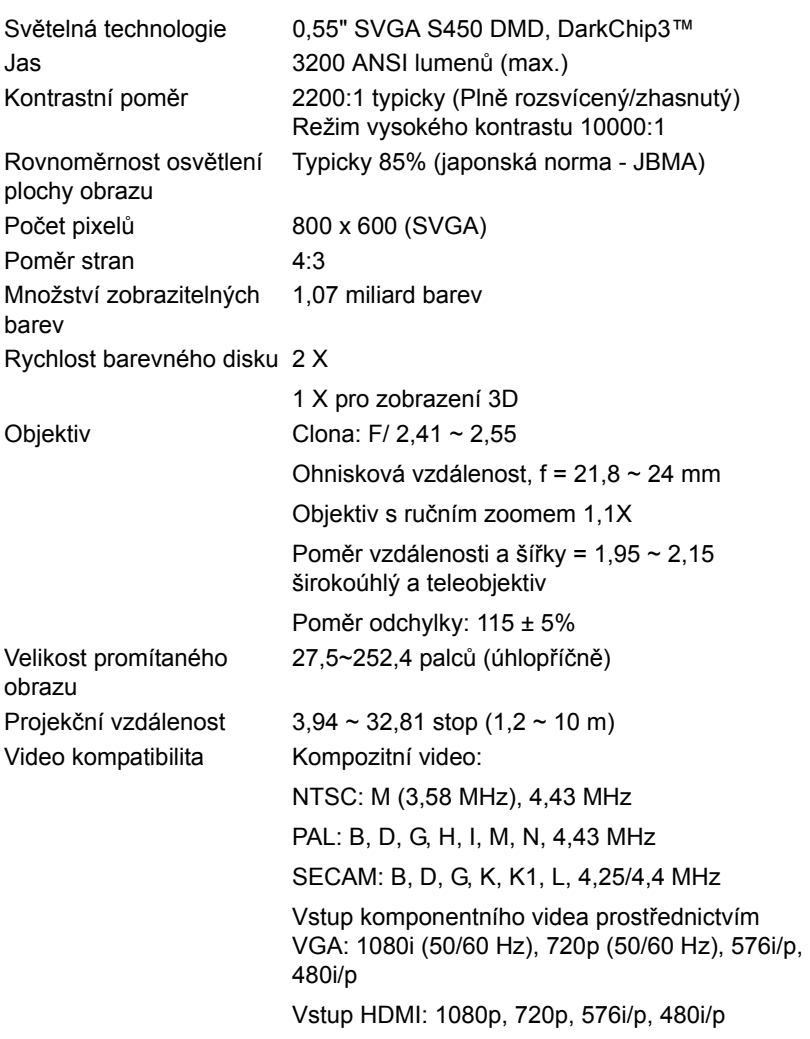

<span id="page-25-6"></span>

<span id="page-25-1"></span><span id="page-25-0"></span>

<span id="page-25-7"></span><span id="page-25-2"></span>Hmotnost projektoru 5,4 lbs (2,4 kg)

<span id="page-25-4"></span>Napájení Univerzální střídavý 100 – 240 V 50-60 Hz se vstupem PFC Příkon Normální režim: 245 W ± 10 % při 110 V Ekonomický režim: 200 W ± 10 % při 110 V Pohotovostní režim: <0,5 W Zvuk 1 reproduktor x 2 watty RMS Hlučnost Normální režim: 34 dB(A) Ekonomický režim: 31 dB(A) Rozměry (Š x V x H) 12,38 x 3,45 x 8,8 palců (314,4 x 86,7 x 223,5 mm)

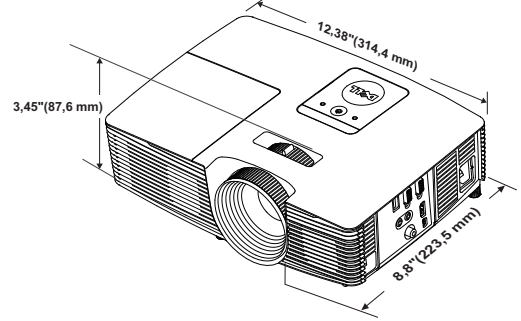

<span id="page-25-5"></span>

Pracovní prostředí Provozní teplota: 5°C až 40°C (41°F až 104°F) Vlhkost: 80% maximum

> Skladovací teplota: 0°C až 60°C (32°F až 140°F) Vlhkost: 90 % maximum

Přepravní teplota: -20°C až 60°C (-4°F až 140°F) Vlhkost: 90 % maximum I/O konektory Napájení: Jedna zásuvka střídavého napájení (3kolíková – vstup C14) Vstup VGA: Jeden 15kolíkový konektor D-sub (modrý), vstup VGA, pro vstup analogového RGB/komponentního signálu. Výstup VGA: Jeden 15kolíkový konektor D-sub (černý) pro smyčku VGA-A.

<span id="page-25-3"></span>

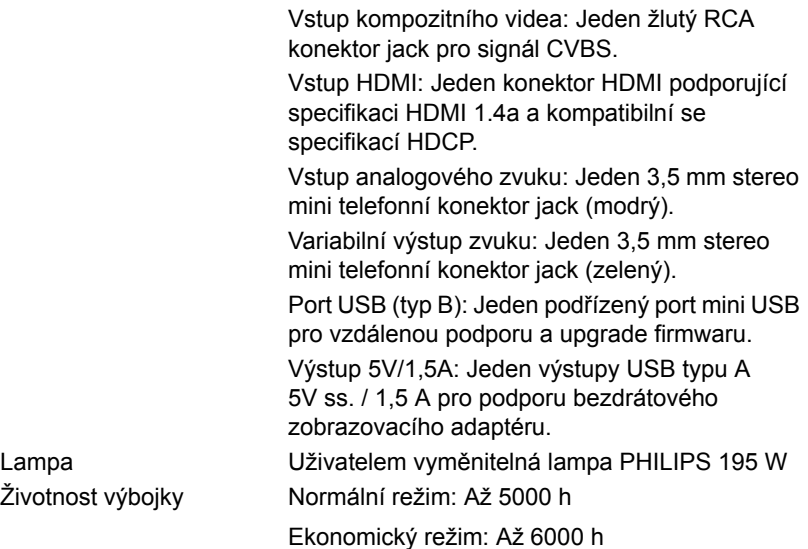

**POZNÁMKA:** Životnost lampy projektoru je pouze míra snižování jasu a nejedná se o specifikaci času, po kterém lampa praskne nebo přestane svítit. Životnost lampy je definována jako doba, po které se u více než 50 procent vzorku světla lampy sníží jas přibližně o 50 procent jmenovitých lumenů pro specificko lampu. Životnost lampy není nijak zaručena. Skutečná provozní životnost lampy projektoru se bude lišit podle provozní podmínek a způsobech používání. Používání projektoru v náročných podmínkách, mezi které může patřit prašná prostředí, prostředí s vysokými teplotami, mnoho hodin provozu denně a náhlé vypínání může velmi pravděpodobně způsobit zkrácení provozní životnosti lampy nebo selhání lampy.

# <span id="page-27-1"></span><span id="page-27-0"></span>**6 Doplňkové informace**

Další pokyny pro používání tohoto projektoru viz **Uživatelská příručka k projektorům Dell** na webu www.dell.com/support/manuals.

# <span id="page-28-3"></span><span id="page-28-2"></span><span id="page-28-1"></span><span id="page-28-0"></span>**7 Kontaktní informace společnosti Dell**

Zákazníci v USA mohou volat na číslo 800-WWW-DELL (800-999-3355).

<span id="page-28-4"></span>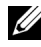

**ZA POZNÁMKA:** Pokud nemáte aktivní připojení k Internetu, můžete vyhledat kontaktní informace na faktuře, ústřižku k balení, účtence nebo v katalogu produktů Dell.

Společnost Dell poskytuje řadu možností podpory a služeb online a prostřednictvím telefonu. Dostupnost se liší podle země a výrobku a je možné, že některé služby nebudou ve vaší oblasti k dispozici. Kontaktování společnosti Dell ohledně odbytu, technické podpory nebo služeb pro zákazníky:

- **1** Navštivte www.dell.com/contactDell.
- **2** Vyberte váš region na interaktivní mapě.
- **3** Vyberte segment pro kontakt.
- **4** Podle potřeby vyberte příslušný odkaz na službu nebo podporu.

# **Index**

## **D**

Dálkový ovladač [8](#page-7-1) Dell kontaktování [28](#page-27-1), [29](#page-28-3)

## **H**

Hlavní jednotka [5](#page-4-1) 2W reproduktor [5](#page-4-2) Adjustační kolečko náklonu [5](#page-4-3) Indikátory stavu [5](#page-4-4) Kryt lampy [5](#page-4-5) Objektiv [5](#page-4-6) Páčka přiblížení [5](#page-4-7) Přijímače IR signálu [5](#page-4-8) Vypínač [5](#page-4-9) Zaostřovací kroužek [5](#page-4-10)

## **K**

Kontaktní informace společnosti Dell [4](#page-3-2), [22](#page-21-3)

## **N**

Nastavení ostření projektoru [13](#page-12-1)

Nastavení přiblížení a zaostření obrazu

Páčka přiblížení [13](#page-12-2) Zaostřovací kroužek [13](#page-12-3)

Nastavení promítaného obrazu

Nastavení výšky projektoru [12](#page-11-3) snížení projektoru Gumová nožka [12](#page-11-4) Přední adjustační kolečko náklonu [12](#page-11-5)

## **P**

podpora kontaktní informace společnosti Dell [28,](#page-27-1) [29](#page-28-3) Připojovací porty Konektor HDMI [6](#page-5-1) Konektor kompozitního videa [6](#page-5-2) Konektor mini USB (mini typ B) pro vzdálenou myš a upgrade firmwaru [6](#page-5-3) Konektor napájení [6](#page-5-4) Konektor vstupu VGA (D-sub) [6](#page-5-5) Konektor výstupu + 5V/1A ss. [6](#page-5-6) Konektor výstupu VGA (monitorová smyčka) [6](#page-5-7) Vstupní audio konektor [6](#page-5-8) Výstupní audio konektor [6](#page-5-9)

## **T**

Technické údaje Aspect Ratio (Poměr stran) [25](#page-24-1)

Audio (Zvuk) [26](#page-25-0) Brightness (Jas) [25](#page-24-2) Hlučnost [26](#page-25-1) Hmotnost projektoru [26](#page-25-2) I/O konektory [26](#page-25-3) Kontrastní poměr [25](#page-24-3) Množství zobrazitelných barev [25](#page-24-4) Napájení [26](#page-25-4) Objektiv [25](#page-24-5) Počet pixelů [25](#page-24-6) Pracovní prostředí [26](#page-25-5) Příkon [26](#page-25-6) Projekční vzdálenost [25](#page-24-7) Rovnoměrnost osvětlení plochy obrazu [25](#page-24-8) Rozměry [26](#page-25-7) Rychlost barevného disku [25](#page-24-9) Světelná technologie [25](#page-24-10) Velikost promítaného obrazu [25](#page-24-11) Video kompatibilita [25](#page-24-12) telefonní čísla [29](#page-28-4)

## **V**

Výměna lampy [22](#page-21-2)